# Change Log schulNetz 4.6

schulNetz Version 4.6

April 2018

Centerboard AG Wallstrasse 12 4051 Basel

# Inhalt

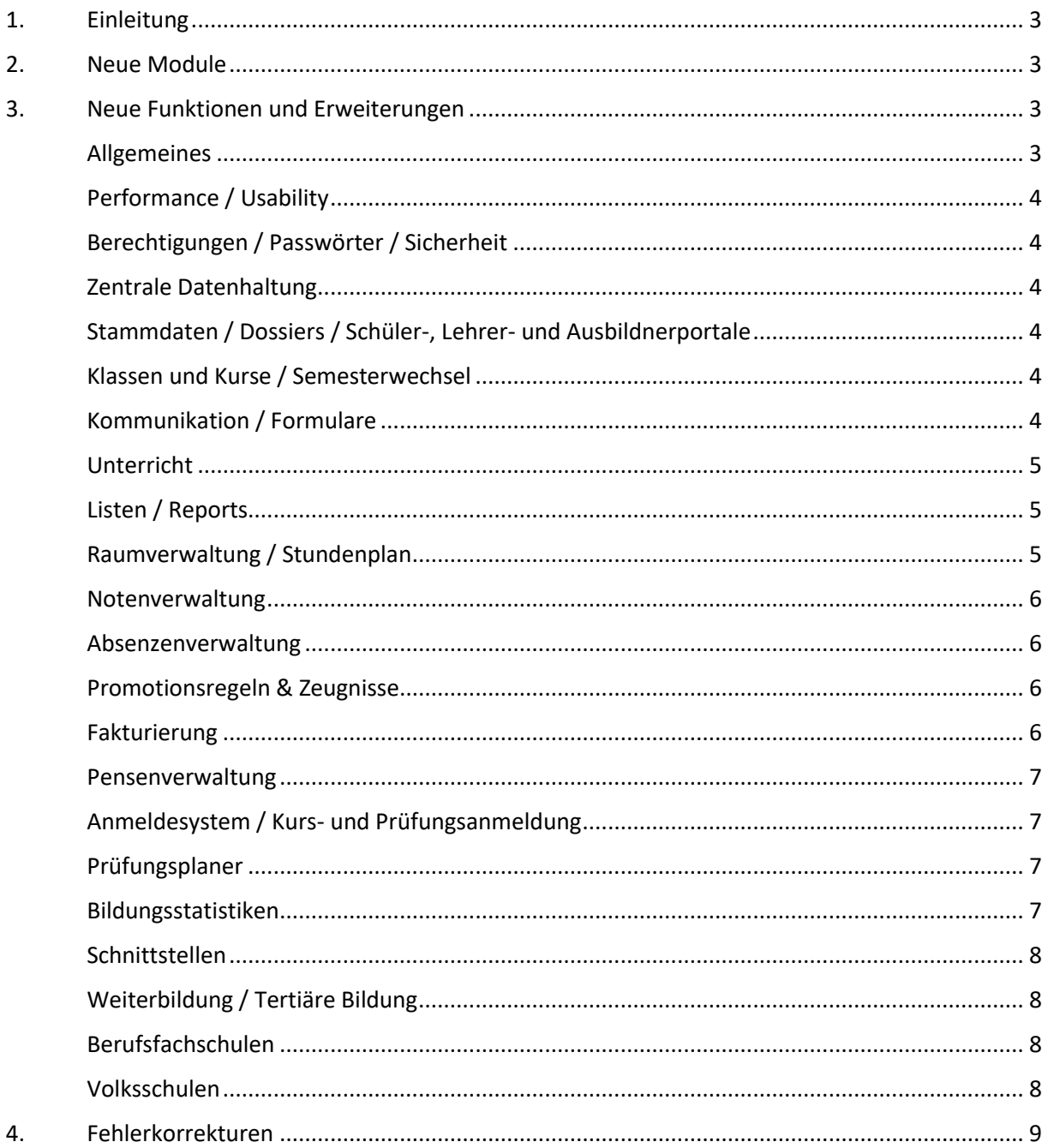

# <span id="page-2-0"></span>1. Einleitung

schulNetz ist eine webbasierte Schuladministrationssoftware der Firma Centerboard AG. Dieses Dokument beschreibt die in der aktuellen Version der Software neu hinzugefügten Funktionalitäten und die wichtigsten Fehler, die in dieser Version korrigiert wurden. Im vorliegenden Text wird "Version" als Synonym für "Release" verwendet.

Zielpublikum dieses Dokuments sind kantonale Stellen und Superusers an den Schulen, die eine kundenseitige Verantwortung als Applikationsverantwortliche, Release Manager oder fachliche Betriebsleiter innehaben.

Die nachfolgend aufgeführten Informationen dienen dazu,

- den Umfang und die Themen der Abnahmetests für die vorliegende Version zu planen,
- einen Entscheid bzgl. Einsatz von neuen Modulen und Funktionalitäten zu treffen,
- Anwender zu informieren, damit Korrekturen und neue Funktionen bekannt werden und der Einsatz von schulNetz zur Unterstützung der Prozesse laufend optimiert werden kann.

Dieses Dokument ist in drei Kapitel gegliedert: "Neue Module" (falls anwendbar)<sup>1</sup>, "Neue Funktionen und Erweiterungen" (d. h. neue Möglichkeiten im Rahmen bestehender Module) und "Fehlerkorrekturen" (Fehler der mittleren und tiefen Priorität werden erst in offiziellen Releases korrigiert).

# <span id="page-2-1"></span>2. Neue Module

<span id="page-2-2"></span>In der aktuellen Version sind keine neuen Module hinzugekommen.

# 3. Neue Funktionen und Erweiterungen

Seit der letzten Hauptversion wurden zahlreiche Verbesserungen und Erweiterungen des Funktionsumfangs entwickelt und bereitgestellt. Diese werden hier erläutert, wobei diejenigen mit der grössten Bedeutung jeweils zuerst erwähnt und in Fettdruck angezeigt werden. Die Bedeutung einer neuen Funktion ist in diesem Fall einerseits durch den potentiellen Grad der Verbesserung, andererseits durch die Grösse des Eingriffs definiert.

Nicht alle Änderungen und Erweiterungen, die nur einzelne Schulen betreffen und nicht von allgemeinem Interesse sind, wurden aufgenommen.

## <span id="page-2-3"></span>Allgemeines

**.** 

1. Inaktive Mitglieder (Lehrpersonen, Lernende, Angestellte) können nun aus den Personengruppen entfernt werden.

 $^1$  Ein neues Modul muss u.U. lizenziert werden, bevor die entsprechenden Funktionen erhältlich sind.

2. Inaktive Lehrpersonen können nun per Knopfdruck aus den Fachschaftsvorständen gelöscht werden.

# <span id="page-3-0"></span>Performance / Usability

3. Die Verrechnung pro Ausbildung wurde optimiert, um die Wartezeit bei vielen Datensätzen zu verringern.

#### <span id="page-3-1"></span>Berechtigungen / Passwörter / Sicherheit

In diesem Bereich wurden keine Anpassungen vorgenommen.

#### <span id="page-3-2"></span>Zentrale Datenhaltung

4. Neu gibt es die Möglichkeit einer kantonsweiten "Unique ID" für Users. Sie wird **automatisch erstellt, auch wenn Users via eSchool (Webanmeldung), DAT-Import oder Excelimport erstellt werden. Im Gegensatz zum Usernamen ist diese nicht mehr veränderbar. Die Aktivierung erfolgt auf Anfrage.**

#### <span id="page-3-3"></span>Stammdaten / Dossiers / Schüler-, Lehrer- und Ausbildnerportale

5. Dispensationen inklusive Kommentar können nun auf dem Schülerdatenblatt angezeigt werden.

#### <span id="page-3-4"></span>Klassen und Kurse / Semesterwechsel

- **6. Stellvertretungen können nun auch für eine bestimmte Zeitspanne definiert werden. Der Lehrer erhält dadurch den vollen Zugriff auf den Kurs, aber nur innerhalb der Zeitspanne.**
- **7. Es gibt zwei weitere, frei definierbare Filtermöglichkeiten für die Feinunterteilung von Regelkursen (neben den bisherigen Ausbildung, Geschlecht, Bilingual und Zusatz).**
- 8. Neu kann bei den Feinunterteilungen von Regelkursen die Anzahl Schüler pro Filterung angezeigt werden. Die Aktivierung erfolgt auf Anfrage.
- 9. Neu besteht die Möglichkeit, den Lehrpersonen Zugriff auf alle Kurslisten und auf alle Fotolisten zu gewähren (und nicht nur auf die Listen der eigenen Kurse). Die Aktivierung erfolgt auf Anfrage.
- 10. Auf der Tabelle der Regelklassen wird neu die Zuweisung der Klassen zu den Klassengruppen angezeigt, sofern Klassengruppen im Einsatz stehen.
- 11. Dispensationen können nun nicht nur für das aktuelle Semester oder für alle Folgesemester, sondern auch für eine bestimmte Anzahl Semester erfasst werden.
- 12. Der Zeitpunkt der letzten Kurszuweisung wird auf den Kurslisten angezeigt ("Daten" > "Kurse in Zusatzklassen" > "Zusatzkurse" > "Kursliste anzeigen" etc.).

#### <span id="page-3-5"></span>Kommunikation / Formulare

13. Neu ist möglich in den dynamischen Tags ("Neue Felder definieren") die Inhalte der **vorhandenen Felder mit Regular Expressions zu prüfen. Dadurch kann eine einfache IF-THEN Logik für Serienbriefe eingerichtet werden.**

- 14. Für eine bessere Notendarstellung auf den Formularen gibt es jetzt zusätzliche Tags, mit denen die Noten mit einer Dezimalstelle angezeigt werden.
- 15. Als Tags stehen nun auch für Abschlusszeugnisse die Ergebnisse der Promotionsberechnung zur Verfügung (Promotionsentscheid, Durchschnitt, Plus- und Minuspunkte, Anzahl ungenügende).
- 16. Bei den Formularen gibt es neu einen Adressblock mit der Hauptadresse und einen mit der Kontaktadresse des Lehrbetriebs, sowohl für den Empfängertyp "SchülerInnen" als auch für den Empfängertyp "Lehrbetriebe".

#### <span id="page-4-0"></span>Unterricht

- **17. Zu den Beobachtungen ist es neu möglich, Einträge zu erfassen und Beilagen hochzuladen (Beobachtungsdossier). Bei entsprechender Konfiguration können die Lehrpersonen nur die eigenen Einträge löschen und bearbeiten. Die Aktivierung erfolgt auf Anfrage.**
- 18. Die zwei separaten Übersichten mit Kalenderbezug ("Hausaufgaben Übersicht", "Stoffplan Übersicht") sind zu einer einzigen mit beiden Möglichkeiten konsolidiert worden.

#### <span id="page-4-1"></span>Listen / Reports

- **19. Kundenspezifische Berichte, die entweder unter dem Menu "Listen&Dokumente" > "Berichte" > "Formulare" bzw. "Berichte drucken" oder unter "Meine Klasse" > "Formulare" publiziert werden, können nun gewissen Rollen vorenthalten werden. Die Aktivierung erfolgt auf Anfrage.**
- 20. Kundenspezifische Berichte können nun auch so eingerichtet werden, dass sie ins Dossier der Empfänger abgelegt werden können.
- 21. Für Schüler/Lernende steht neu eine Standardliste zur Verfügung mit den Namen, Vornamen, Kürzel und E-Mail-Adressen der Lehrpersonen, bei denen man Unterricht hat. Die Aktivierung erfolgt auf Anfrage.

## <span id="page-4-2"></span>Raumverwaltung / Stundenplan

- **22. Stundenplaneinträge und Raumbuchungen können nun über mehrere Mandanten, die dieselben Räumlichkeiten teilen, verteilt werden. Dies bedeutet, dass Buchungen, die auf einem Mandanten erfolgen, auf den anderen Mandanten sichtbar sind und zu Dubletten führen. Die Aktivierung erfolgt auf Anfrage.**
- **23. Die "Auswertung Hausdienst" gibt es nun auch pro Standort. Ausserdem gibt es (auf**  Anfrage) ein neues Feld "Beschrieb Verpflegung", in welchem Getränkebestellungen und ähnliches separat erfasst werden kann. Dieses Feld wird in einem eigenen Report "Info an Mensa" analog dem "Info an Hausdienst" bereitgestellt.
- 24. Bei der Konfiguration des Verhaltens des Stundenplanimports gibt es neu die Möglichkeit, die Verknüpfung der Lehrpersonen zu den Einzellektionen nur dann auszuführen, wenn mehrere Lehrpersonen den Kurs unterrichten (z.B. wochenweise alternierend). Die Aktivierung erfolgt auf Anfrage.
- 25. Beim Reservieren eines Raums während der Ferienzeit erscheint neu eine Warnung. Auch werden E-Mails verschickt an Adressen, die auf dem Raum als automatisch verschicken gekennzeichnet sind.

#### <span id="page-5-0"></span>Notenverwaltung

- **26. Wenn beim Aufbereiten der Noten für die Notenkonferenzen die Option "Notenübersichten für Lehrpersonen elektronisch zur Verfügung stellen" gewählt wird, erhalten auch Fachlehrpersonen Zugriff auf die Notenübersichtsblätter der von ihnen unterrichteten Klassen.**
- **27. Damit klar ersichtlich ist, welche Lehrperson wann eine Prüfung angesagt hat, wird neu auf dem Prüfungsplan das Erfassungs- bzw. das Datum der letzten Änderung am Prüfungsdatum angezeigt.**

#### <span id="page-5-1"></span>Absenzenverwaltung

- **28. Für Ausbildungen, bei denen eine prozentuale Anwesenheit für die Erlangung des Diploms erreicht werden muss, gibt es neu eine Controlling-Funktion. Es kann eine Schwelle der prozentualen Anwesenheit pro Semester bzw. Ausbildungsphase und für die gesamte Ausbildung definiert werden. Beim Unterschreiten der Schwelle erfolgt eine E-Mail Warnmeldung an die Klassenlehrperson bzw. an definierte Personen. Die Aktivierung erfolgt auf Anfrage.**
- 29. Bei der Erfassung von Absenzen (ohne Absenzmeldungen) kann neu das Datum "Abwesend bis" als Entschuldigungsdatum genommen werden, womit die Absenzen defaultmässig entschuldigt sind. Das Feld Entschuldigungsdatum ist nicht editierbar.
- 30. Im Falle von Jahrespromotionen können die Absenzen des ganzen Schuljahres geltend gemacht werden. Für den Fall, dass in gewissen Klassen eine Semesterpromotion vorliegt, gibt es neu eine Option zur Korrektur dieser Zahlen am Ende des Schuljahres. Die Aktivierung erfolgt auf Anfrage.
- 31. Den Klassenlehrpersonen kann eine Hinweismeldung angezeigt werden, wenn Schüler mehr als 3 Verspätungen haben. Die Aktivierung erfolgt auf Anfrage.

#### <span id="page-5-2"></span>Promotionsregeln & Zeugnisse

- 32. Beim Drucken von Abschlusszeugnissen gibt es neu zwei Optionen: a) nur Zeugnisse mit Entscheid "bestanden" drucken und b) alle Zeugnisse unabhängig vom Promotionsentscheid drucken.
- 33. Beim Ablegen ins Dossier kann die Bezeichnung des Dossiereintrags übersteuert werden (auch via Einzelzeugnis)

#### <span id="page-5-3"></span>Fakturierung

- **34. Neu gibt es die Möglichkeit, alle überfälligen Rechnungen zu mahnen und die Mahnungsbelege alle auf einmal zu drucken.**
- **35. Neben dem Rechnungs- und dem Zahlungsjournal gibt es jetzt auch eine Kontenübersicht, die insbesondere bei der Übertragung von Zahlen ins Buchhaltungssystem nützlich sein kann.**
- **36. Wenn unterschiedliche Mehrwertsteuersätze auf einer Rechnung vorkommen, können die Summen pro MwSt-Satz unter dem Rechnungstotal angezeigt werden. Die Aktivierung erfolgt auf Anfrage.**
- 37. Eine neue Übersicht der offenen Posten steht zur Verfügung. Dort werden alle nicht beglichenen Rechnungen in einem bestimmten Datumsbereich als PDF erzeugt.
- 38. Die Felder "Nähere Bezeichnung 1" und "Nähere Bezeichnung 2" werden nun bei der Adressierung einer Rechnung ebenfalls verwendet, sofern befüllt.
- 39. Gemahnte oder bereits bezahlte Rechnungen können neu storniert werden. Für bereits teilweise oder vollständig bezahlte Rechnungen kann eine Ausgleichszahlung erfasst werden. Die Aktivierung erfolgt auf Anfrage.

#### <span id="page-6-0"></span>Pensenverwaltung

- **40. Im Falle von mehreren Verträgen pro Lehrperson werden neu die Anstellungsprozente pro Vertrag neben dem Total angezeigt.**
- **41. Auf dem Vertrag der Lehrpersonen gibt es ein neues Feld "Zielpensum". Dessen Inhalt wird bei der Übernahme der Verträge aus dem vorhergehenden Schuljahr übernommen. Dies ist insbesondere dann von Interesse, wenn die lohnwirksame Pensenzuteilung (Auszahlungswert) von den zugeteilten Pensen abweicht, im folgenden Schuljahr aber wiederum das vereinbarte Pensum als Zielgrösse für die Planung dienen soll. Die Aktivierung erfolgt auf Anfrage.**
- 42. Auf der Lehreransicht kann mit einem Klick auf den Wert von "Saldo nach diesem Jahr" der Verlauf der Änderungen am Saldo eingesehen werden.
- 43. Auf der Fachansicht werden neu die Lehrpersonen gekennzeichnet, die im vorhergehenden Semester den gleichen Kurs unterrichtet haben.

## <span id="page-6-1"></span>Anmeldesystem / Kurs- und Prüfungsanmeldung

- **44. Der aus dem Standort der Regelklasse ermittelte Standort eines Schülers kann nun zur Einschränkung der Angebote für die elektronische Anmeldung verwendet werden.**
- 45. Die Angebotsübersicht liegt neu auch als PDF vor.

#### <span id="page-6-2"></span>Prüfungsplaner

- **46. Prüfungen und Zuweisungen von Lehrpersonen und Schülern können neu auch aus der Kursverwaltung übernommen werden (bisher nur aus der Online-Anmeldung). Damit werden auch Dispensationen und Repetenten berücksichtigt.**
- 47. Bemerkungen können nun auf Prüfungen erfasst werden (z.B. erlaubte Hilfsmittel). Diese werden dann im persönlichen Plan angezeigt. Auch können Bemerkungen zu bestimmten Schüler und Prüfungen hinterlegt werden (z.B. Nachteilsausgleich).
- 48. Neben einem Vorbereitungszimmer für die Prüfung kann jetzt auch eine Vorbereitungszeit angegeben werden.

#### <span id="page-6-3"></span>Bildungsstatistiken

49. Die Statistik der Lernenden kann nun gemäss den Anforderungen des Kantons Zürich erstellt werden (BISTA).

#### <span id="page-7-0"></span>Schnittstellen

50. Bei der DAT-Schnittstelle werden nun auch leer gelieferte Felder mit den vorhandenen Daten abgeglichen.

## <span id="page-7-1"></span>Weiterbildung / Tertiäre Bildung

51. Die Wiedereinschreibeliste für einen Folgekurs wurde verbessert. Die Aktivierung erfolgt auf Anfrage.

## <span id="page-7-2"></span>Berufsfachschulen

- **52. Bei der QV-Notenübermittlung sind die Erfahrungsnoten der Art 32er nicht mitzuliefern. Neu gibt es eine Konfiguration, mit der die Erfahrungsnoten eines bestimmten Personenstatus nicht ins QV-Notenarchiv übertragen werden, analog den früheren Erfahrungsnoten von Repetenten. Die Aktivierung erfolgt auf Anfrage.**
- **53. Es kann passieren, dass am Datum des QV-Abschlusses die Lehrverträge von gewissen Lernenden bereits abgelaufen sind. Beim QV-Notenexport wurden bisher die Noten dieser Lernenden nicht übermittelt. Neu wird der zuletzt gültige Lehrvertrag im jeweiligen Semester genommen.**
- 54. Alte Ausbildungen, die durch neue ersetzt wurden, können als "inaktiv" markiert werden. Dadurch erscheinen sie nicht mehr in den Auswahllisten und auf den Übersichten.
- 55. Neu können Plus- und Minuspunkte auf der Detailübersicht der Noten angezeigt. An allen Schulen ausser den Berufsfachschulen erfolgt die Aktivierung auf Anfrage.
- 56. Bei ausserkantonalen Lehrverträgen und in anderen Fällen werden Lehrverträge manuell erfasst. Es wird neu eine Warnmeldung angezeigt, wenn die Lehrvertrags-Nummer nicht eindeutig ist. Dies kann auf Anfrage deaktiviert werden.
- 57. Auf der Tabelle der Ausbildner gibt es eine neue Spalte zur Filterung derjenigen mit/ohne einem aktiven Lehrvertrag.

## <span id="page-7-3"></span>Volksschulen

58. Die Rundtelefon-Liste ist nun konfigurierbar. Es können mehrere Stränge definiert und die Reihenfolge der Schüler pro Strang frei bestimmt werden. Auch kann definiert werden, welche Telefonnummer bei den Schülern und bei den Lehrpersonen angezeigt werden soll.

# <span id="page-8-0"></span>4. Fehlerkorrekturen

Fehler, die nach Auslieferung der letzten Version erkannt wurden und nicht von hoher Dringlichkeit waren, werden mit einer der nächsten offiziellen Versionen korrigiert. Hier werden die wichtigsten Fehler aufgelistet, die mit der vorliegenden Version korrigiert wurden. Weitere Fehlerkorrekturen werden den meldenden Parteien über den Supportprozess angekündigt, namentlich durch eine Schliessung des entsprechenden Tickets.

- 59. Die Vorerfassung von Absenzen durch Schüler im Fachlehrermodell erhält nun den korrekten Status.
- 60. Absenzmeldungen können nun von allen Lehrpersonen des entsprechenden Schülers entschuldigt werden, auch von Stellvertretern.
- 61. Die Sortierung der Absenzmeldungen auf dem Schülerauszug beinhaltet neben dem Datum nun auch die Lektionszeit.
- 62. Bereits erfasste Absenzmeldungen werden nun auch zu über Stapelerfassung eingefügten Absenzen gruppiert.
- 63. Wenn beim ESR-Import Zahlungseingänge auf inzwischen stornierten Rechnungen erfolgen, wird neu eine Warnung angezeigt und die Stornierung der Rechnung wird nicht mehr aufgehoben.
- 64. Debitorenadressen aus dem Ausland können beim Buchen eines Raumes mit gleichzeitiger Angabe des Debitors nun ausgewählt werden.
- 65. Posten von stornierten Ratenrechnungen sind wieder neu verrechenbar.
- 66. Beim Debitorensaldo ist der Saldo beim Debitor positiv, wenn er noch Geld schuldet und negativ, wenn er ein Guthaben hat. schulNetz hatte bisher das verkehrte Vorzeichen, was nun korrigiert wurde.
- 67. HTML-formatierte E-Mails werden nun mit der Endung .html ins Dossier abgespeichert, damit sie später korrekt angezeigt werden beim Öffnen.
- 68. Beim Kopieren einer Raumbuchung werden neu auch die vordefinierten Mailempfänger mitkopiert.
- 69. Auf dem Schülerblatt werden Hauptausbildner und Berufsbildner separat aufgeführt.
- 70. Der Fehler bei der Notengruppierung der Schüler-App wurde behoben.
- 71. Sortierung der Formularkategorien auf der Seite Formulare korrigiert.
- 72. Korrektur der Anzeige der ganztätigen Termine im Terminlistenexport.
- 73. Klasseninformation auf zentral geführtem Dossier ergänzt.